# **SKM55 Datasheet GNSS Module**

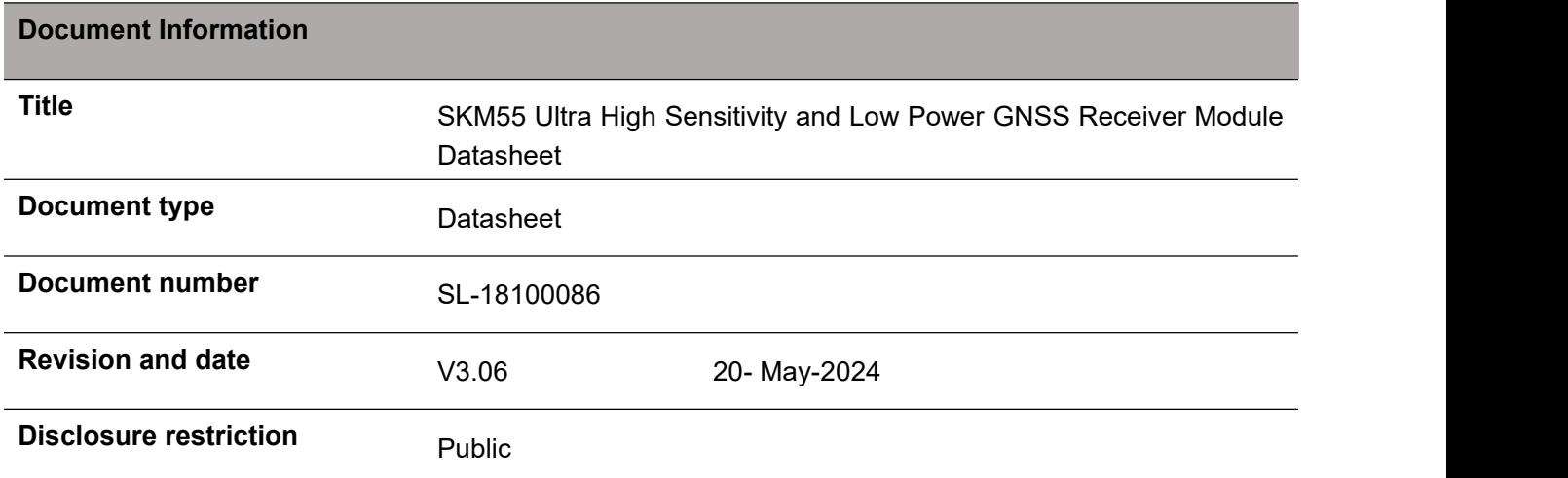

## **Revision History:**

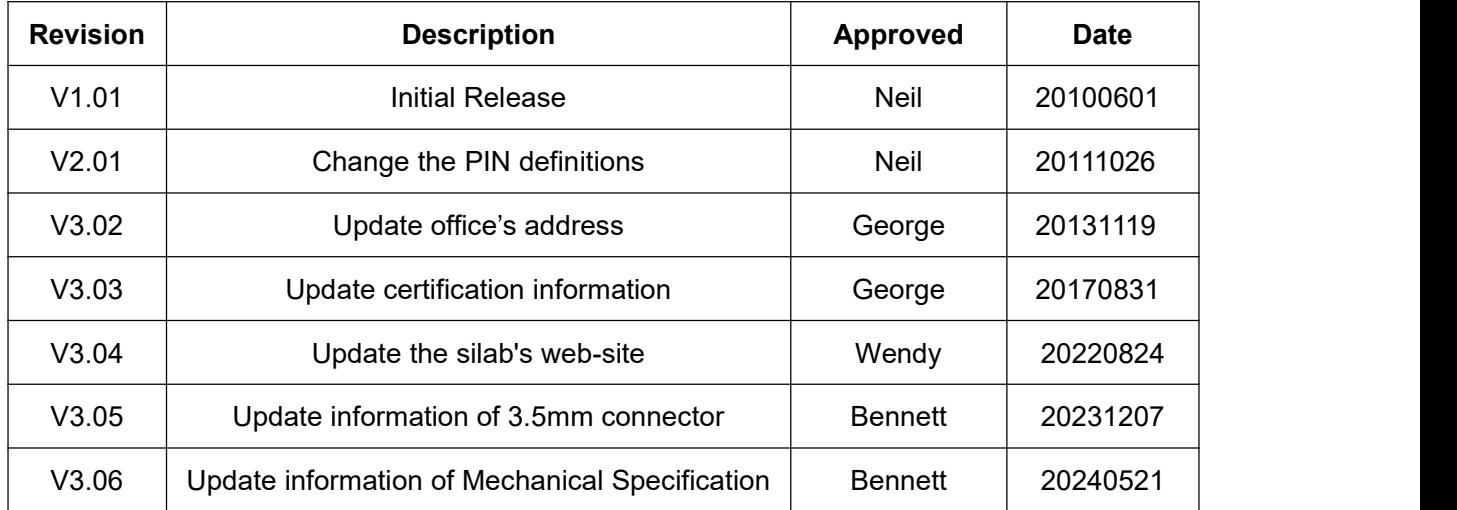

SKYLAB reserves all rights to this document and the information contained herein. Products, names, logos and designs described herein may in whole or in part be subject to intellectual property rights. Reproduction, use, modification or disclosure to third parties of this document or any part thereof without the express permission of SKYLAB is strictly prohibited.

The information contained herein is provided "as is" and SKYLAB assumes no liability for the use of the information. No warranty, either express or implied, is given, including but not limited, with respect to the accuracy, correctness, reliability and fitness for a particular purpose of the information. This document may be revised by SKYLAB at any time. For most recent documents, visit [www.skylab.com.cn.](http://www.skylab.com.cn.)

Copyright © 2024, Skylab M&C Technology Co., Ltd.

SKYLAB® is a registered trademark of Skylab M&C Technology Co., Ltd in China

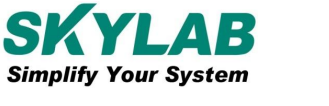

SKYLAB M&C Technology Co., Ltd

# **Contents**

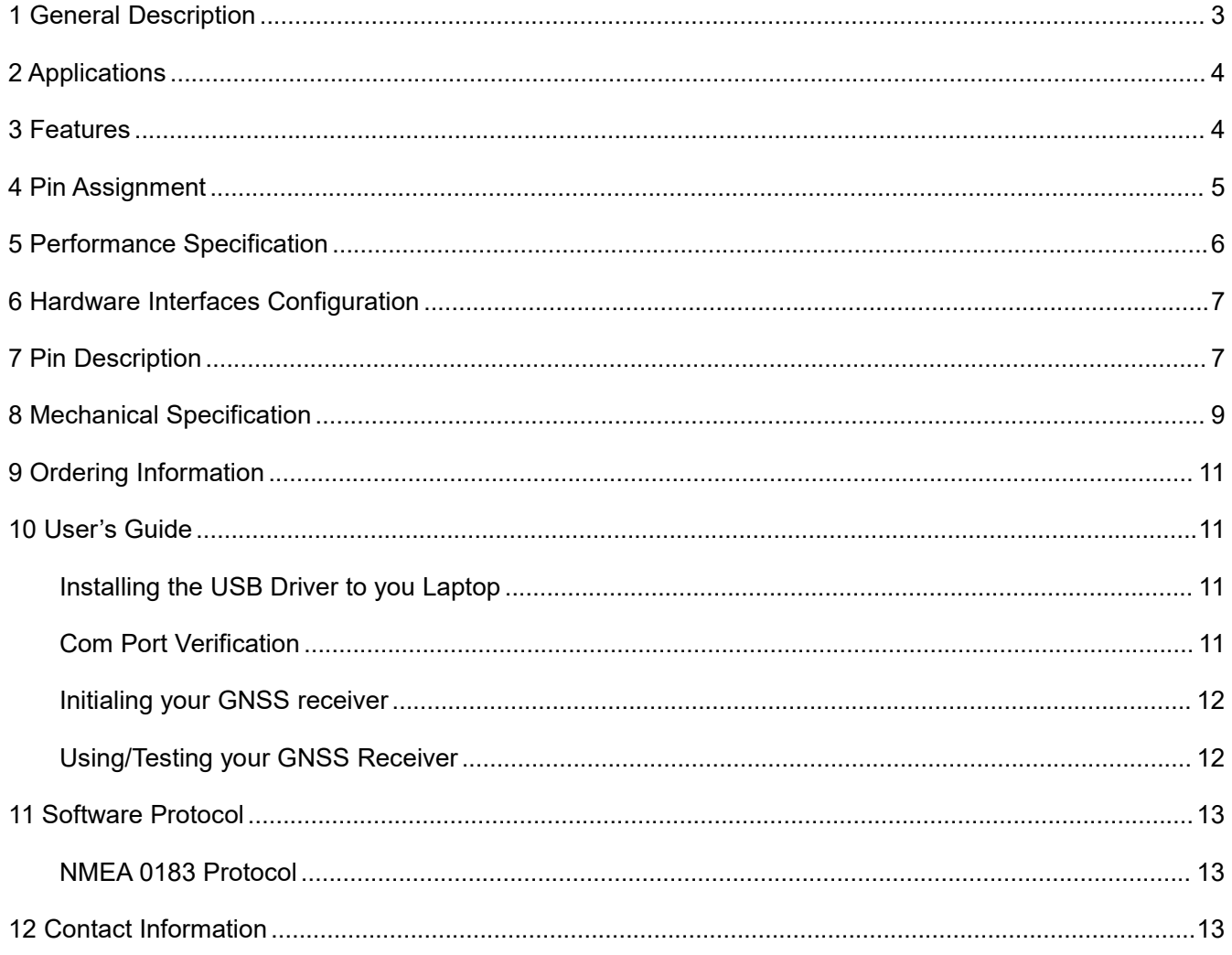

## <span id="page-2-0"></span>**1 General Description**

The SkyLab SKM55 Series with embedded GNSS antenna enables high performance navigation in the most stringent applications and solid fix even in harsh GNSS visibility environments.

It is based on the high performance features of the single module architecture, Its extremely high tracking sensitivity extends positioning coverage into place like urban canyons and dense foliage environment where the GNSS was not possible before. The UART or USB level design is the easiest and convenient solution to communication with other electronic equipment.

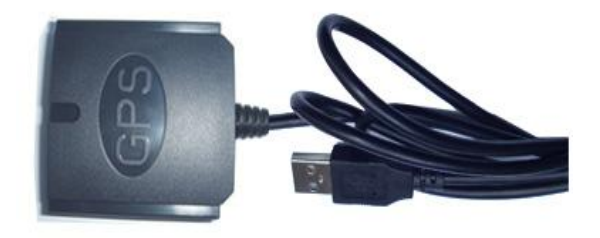

**Figure 1: SKM55 Top View**

# <span id="page-3-0"></span>**2 Applications**

- ◆ LBS (Location Based Service)
- ◆ PND (Portable Navigation Device)
- ◆ Vehicle navigation system
- Vehicle monitoring

## <span id="page-3-1"></span>**3 Features**

- Only GPS or only BDS or GPS/BDS/GLONASS Multisystem reception
- NMEA protocols (default baud rate: 9600bps or 115200bps)
- $\blacklozenge$  Internal back-up battery
- ◆ One serial port(UART)
- Embedded patch antenna 25 x 25 x 4.0 mm
- Operating temperature range: -40 to 85℃
- RoHS compliance (Lead-free)
- FCC,CE compliance
- $\blacklozenge$  Shell size : 46  $*$  45  $*$  15mm

# <span id="page-4-0"></span>**4 Pin Assignment**

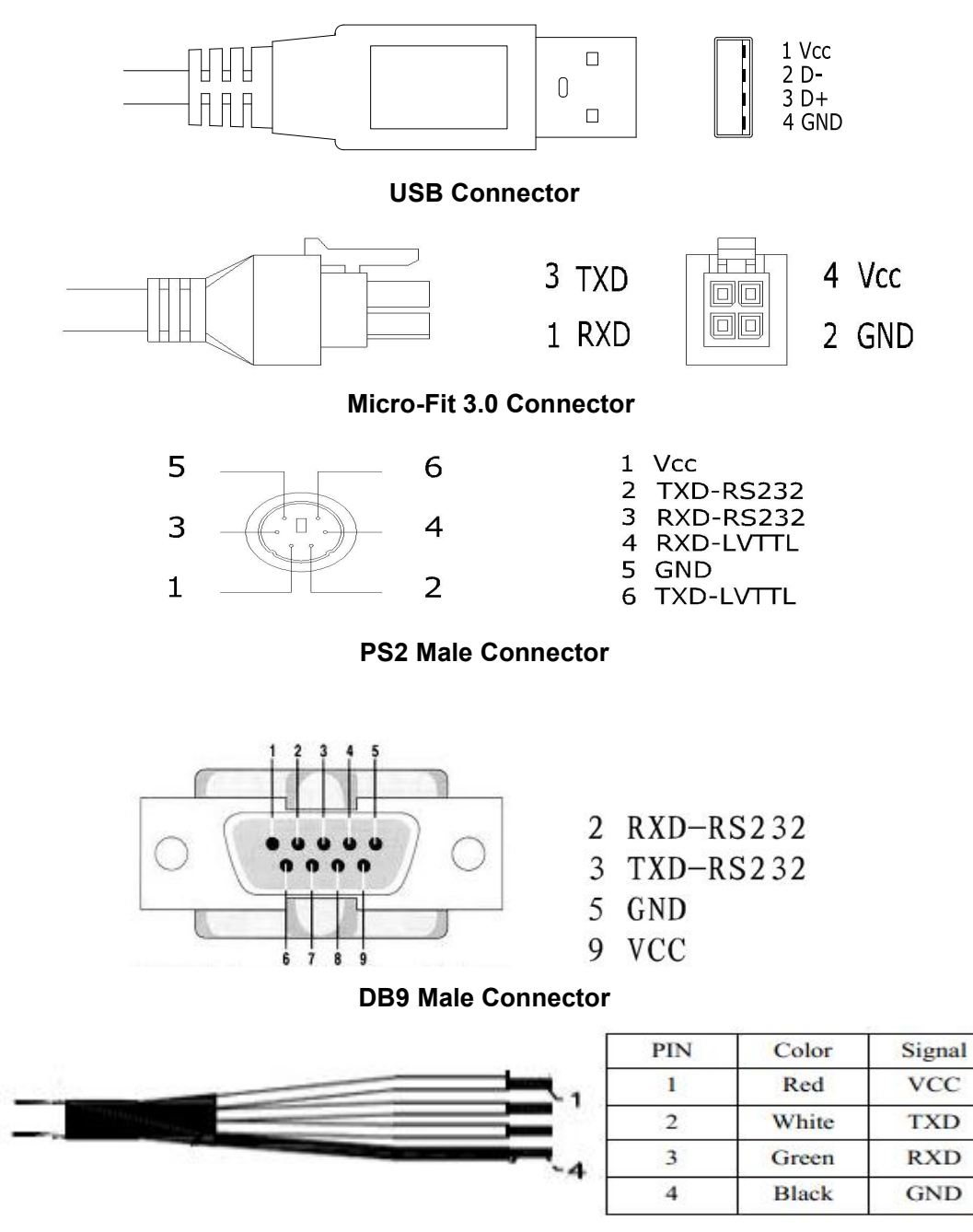

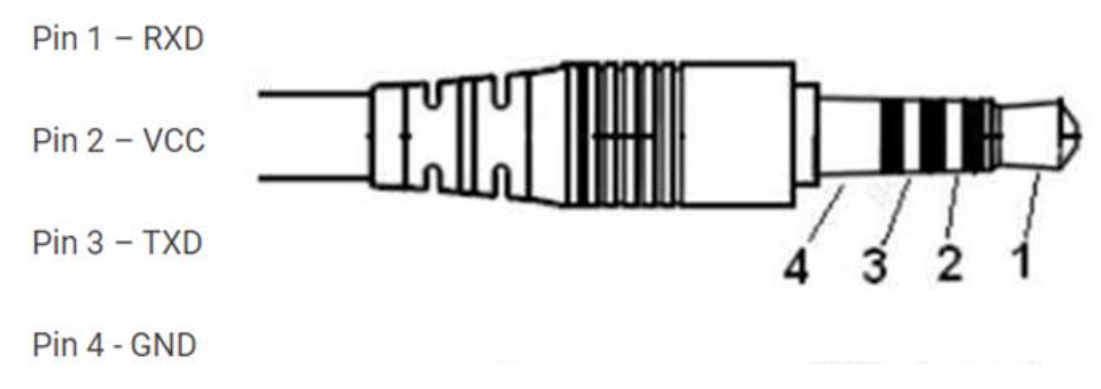

**3.5mm TRRS**

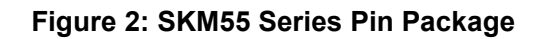

# <span id="page-5-0"></span>**5 Performance Specification**

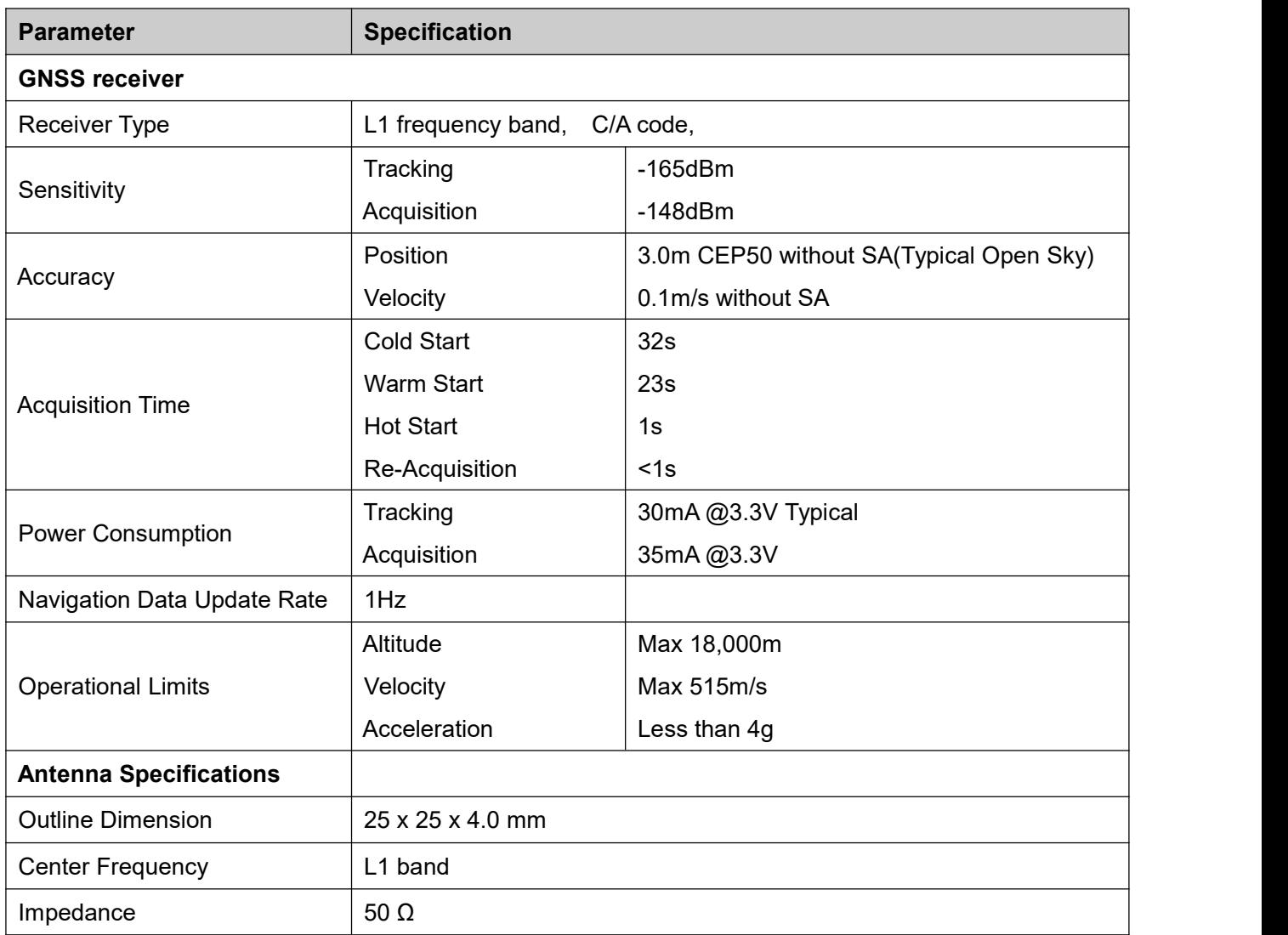

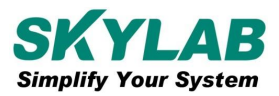

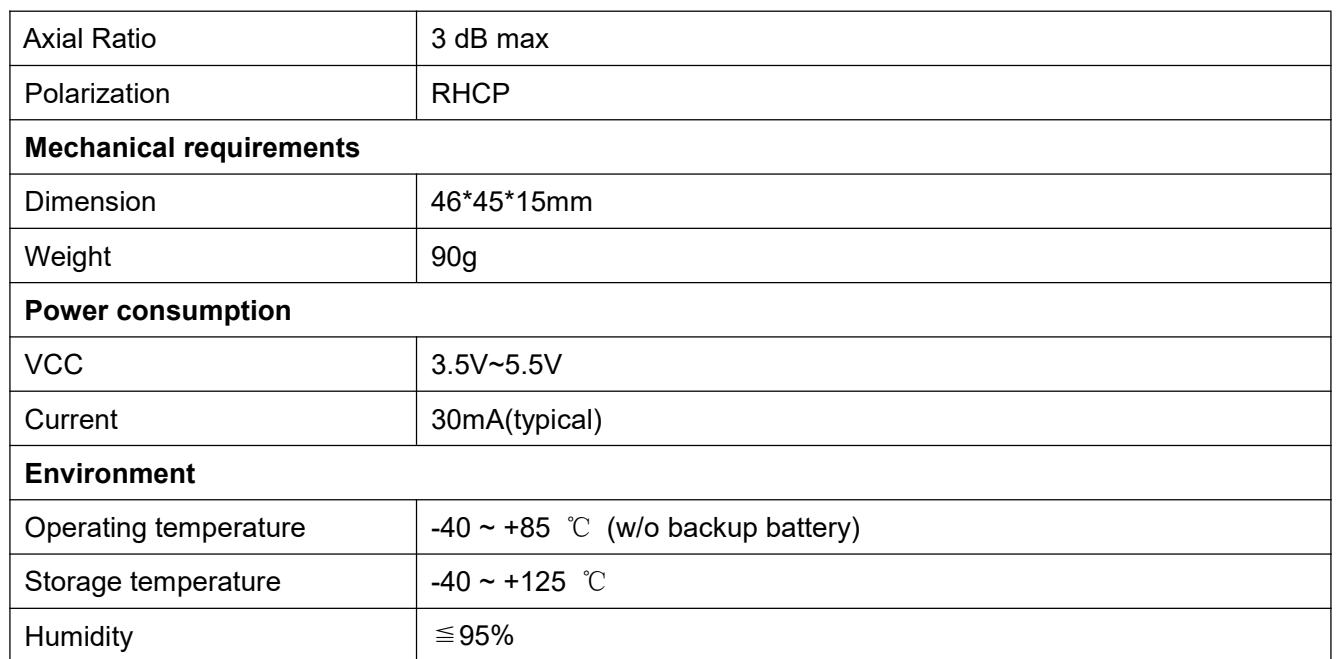

## <span id="page-6-0"></span>**6 Hardware Interfaces Configuration**

**Power Supply:** Regulated power for the SKM55 series is required. The input voltage VCC should be 3.5V~5.5V, current is no less than 150mA. Suitable decoupling must be provided by external decoupling circuitry(10uF and 1uF). It can reduce the Noise from power supply and increase power stability.

**UART Ports:** The SKM55 series supports one full duplex serial channels UART. The serial connections are at 2.85V LVTTL logic levels, if need different voltage levels, use appropriate level shifters. the data format is however fixed: X, N, 8, 1, i.e. X baud rate, no parity, eight data bits and one stop bit, no other data formats are supported, LSB is sent first. The modules default baud rate is set up 9600bps.

**USB Ports:** The SKM55 series uses single-chip USB to UART bridge, It is a USB 2.0 compliant full-speed device with integrated transceiver. Before using it, please install the appropriate driver.

**RS232 Ports:** The SKM55 series uses single-chip RS232 to UART bridge, It is 3V powered EIA/TIA-232 and V.28/V.24 communication interfaces with low power requirements.

# <span id="page-6-1"></span>**7 Pin Description**

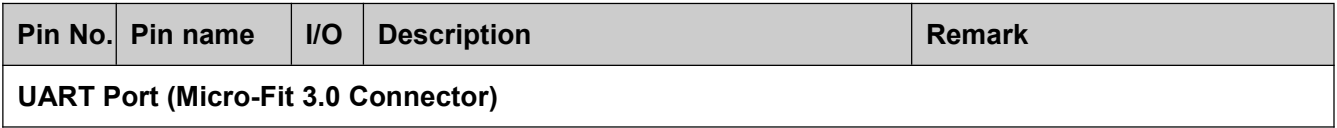

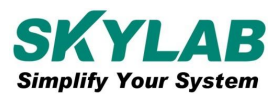

#### SKYLAB M&C Technology Co., Ltd SKYLAB M&C Technology Co., Ltd

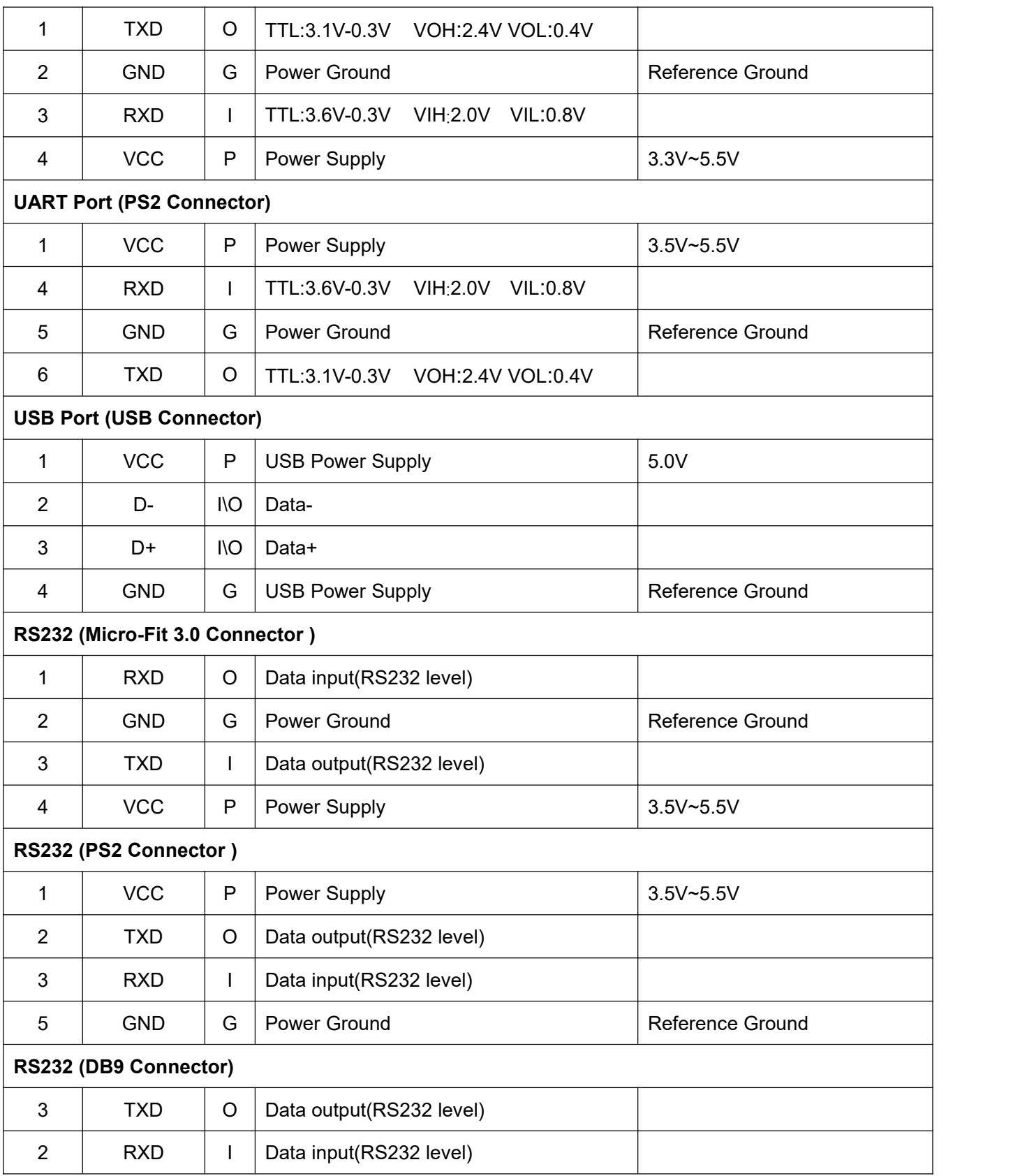

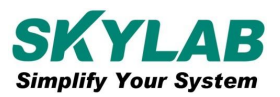

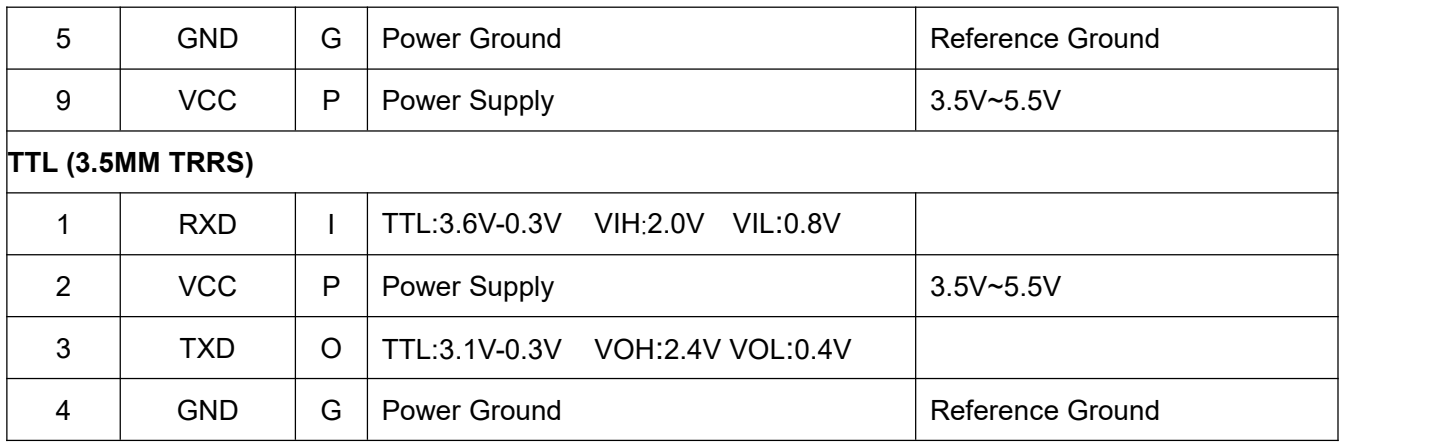

# <span id="page-8-0"></span>**Mechanical Specification**

#### **Micro-Fit 3.0 Connector**

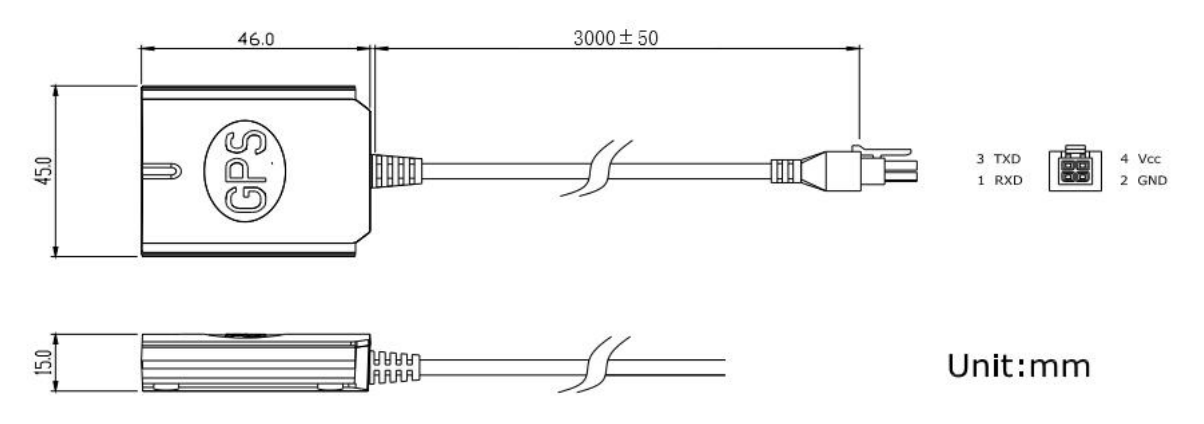

#### **PS2 Connector**

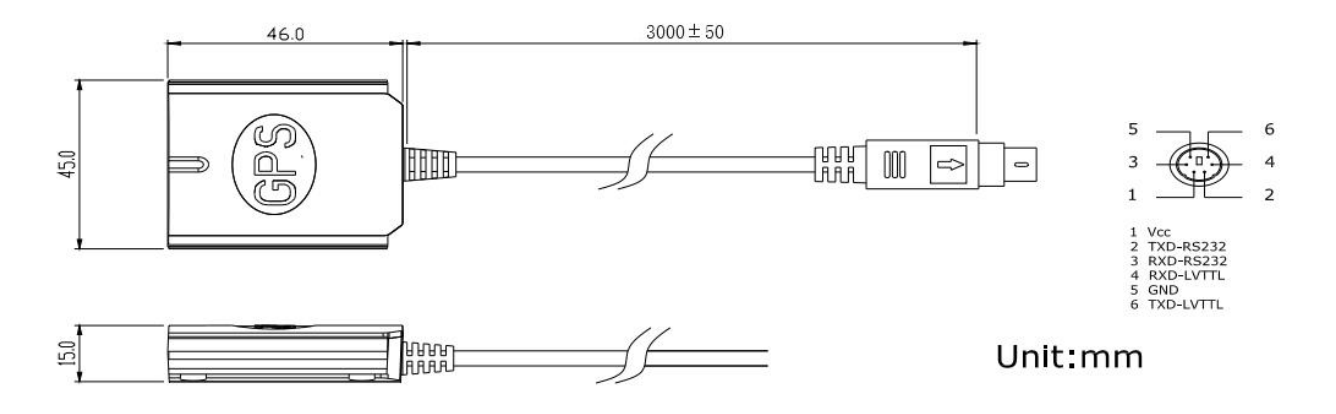

#### **USB Connector**

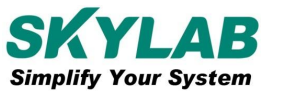

#### SKYLAB M&C Technology Co., Ltd SKYLAB M&C Technology Co., Ltd

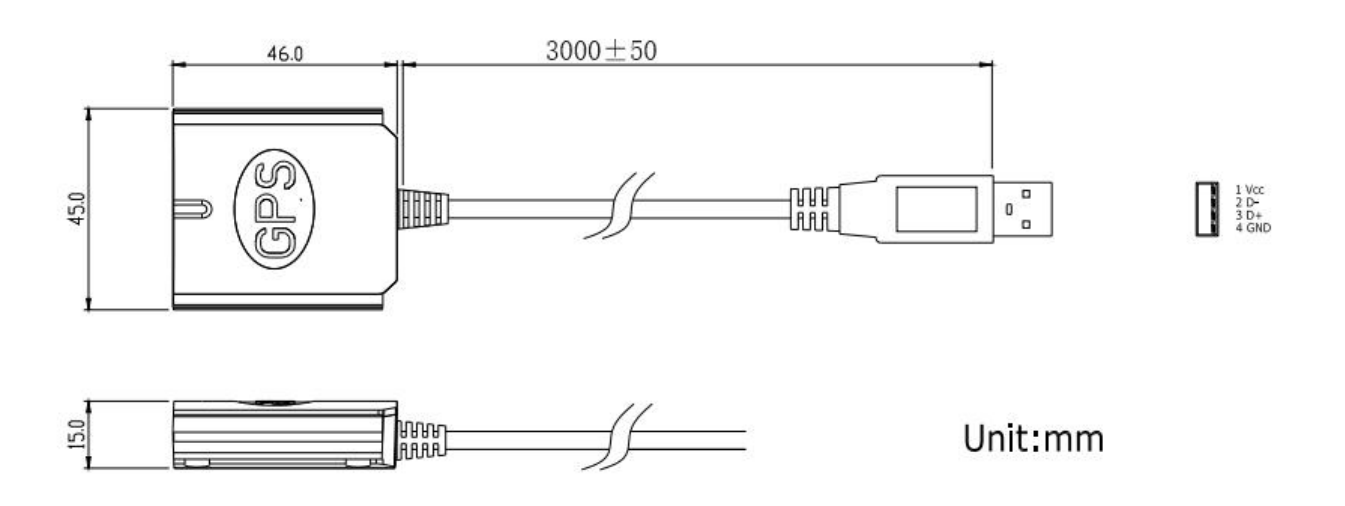

#### **No Connector**

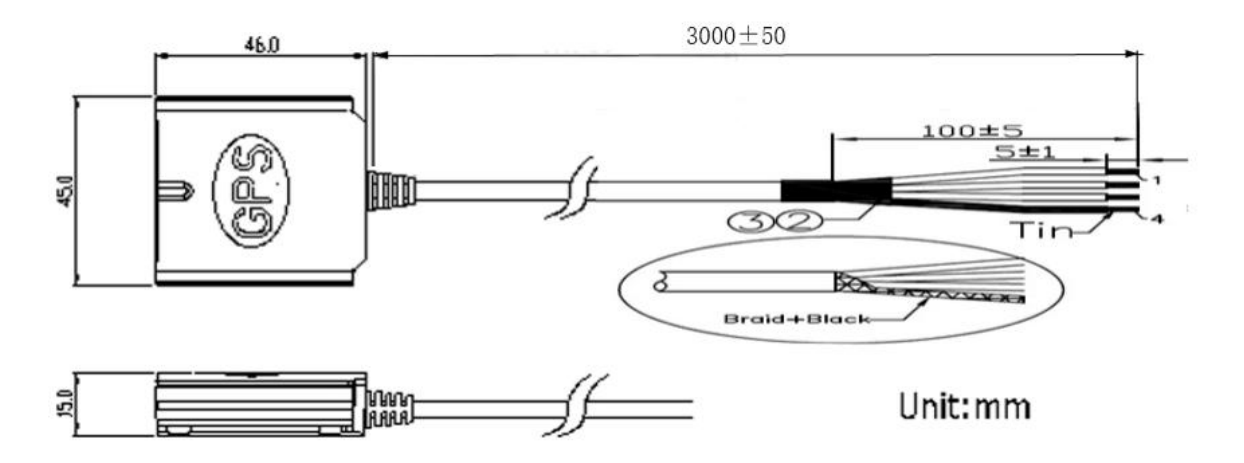

#### **TRRS Connector**

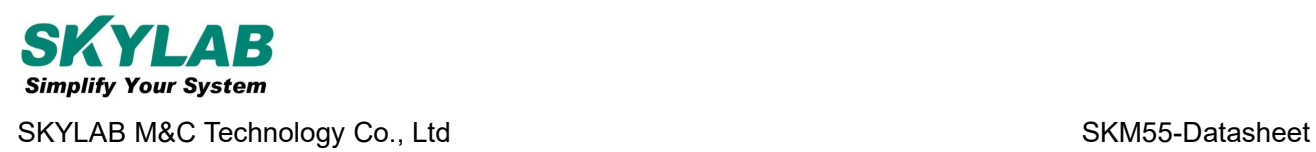

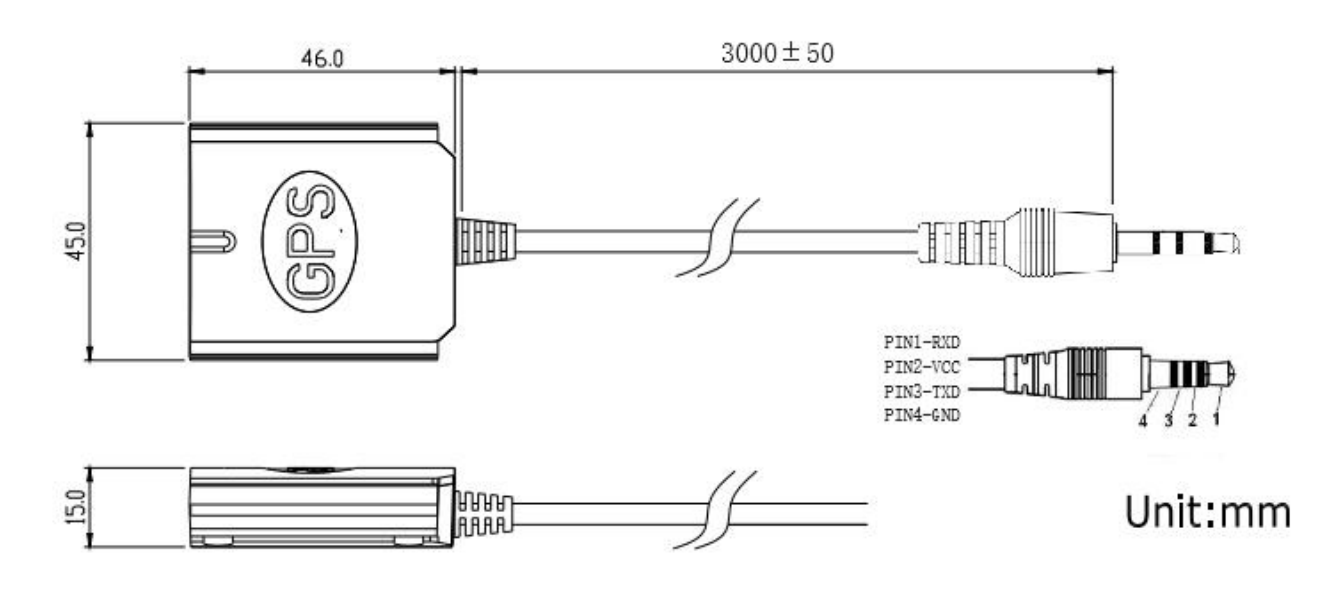

**Figure 3: SKM55 Series Connector**

## <span id="page-10-0"></span>**9 Ordering Information**

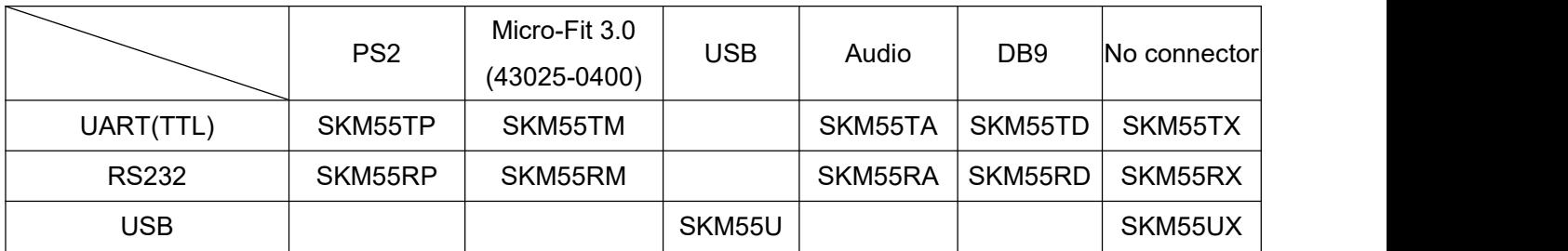

## <span id="page-10-1"></span>**10 User's Guide**

## <span id="page-10-2"></span>**Installing the USB Driver to you Laptop**

Driver updates can be found at Silab's web-site:

<https://www.silabs.com/developers/usb-to-uart-bridge-vcp-drivers?tab=downloads>

## <span id="page-10-3"></span>**Com Port Verification**

1. Once your USB Driver has been installed, you will need to confirm which COM Port your PC has

assigned to it in order to properly configure any software that will be utilizing the GNSS data being received.

- 
- 2. Your USB GNSS must be plugged into your USB port at this time.<br>3. Using Window's Control Panel, select System > Hardware > Device Manager
- 4. Then look under the heading of: PORTS (Com & LPT)

5. There should be a listing for: CP210x USB to UART Bridge Controller (COM x) ("x" will actually be the number your PC has assigned the USB GNSS receiver).

6. Once you have identified the COM port number, any software that you utilize must be configured to read GNSS data from this COM port.

We strongly suggest that you first test your USB GNSS with the included GNSS Info utility program to confirm that the GNSS receiver if functioning properly on your PC and that you have successfully configured the right COM Port setting. Once this has been done, close the GNSS Info program and start your application for COM port configuration.

**NOTE:** By default, your PC will not allow you to run multiple applications from a single COM port. It is important that you close any previously opened GNSS application before switching to another GNSS application as the GNSS receiver and data will not be found by the new program.

There are special utilities available to split data into multiple COM ports for use by more than one application simultaneously. (see: [http://franson.com/GNSSgate/\)](http://franson.com/gpsgate/)

### <span id="page-11-0"></span>**Initialing your GNSS receiver**

Before using your USB GNSS receiver for navigation (especially for the first time), the receiver must obtain a local GNSS fix (coordinates) of the current position. To do this, take your laptop (with your USB driver and the mapping software loaded and configured) to an open area that has a clear view to the sky (such as a park or empty field). Start your software (or the included GNSS Info utility program) and wait for initialization of the GNSS to complete. This may take a few minutes depending on various factors such as the distance of the current coordinates from the last time the GNSS receiver was activated, GNSS signal strength and surrounding terrain (tall trees and buildings can block the satellite signals). In some cases initialization can take up to several minutes depending on the conditions .

Coordinates scrolling with zero's means that the port connection is complete, but the satellite data is not being received yet (possibly still initializing or in a bad area for satellite reception).

## <span id="page-11-1"></span>**Using/Testing your GNSS Receiver**

Once the USB GNSS receiver's driver and your personal mapping software have been installed and

configured properly, you can begin to use your navigation system by plugging the USB GNSS into your laptop's USB port and launching your mapping software.

# <span id="page-12-0"></span>**11 Software Protocol**

## <span id="page-12-1"></span>**NMEA 0183 Protocol**

The NMEA protocol is an ASCII-based protocol, records start with a \$ and with carriage return/line feed. GNSS specific messages all start with \$GNxxx where xxx is a three-letter identifier of the message data that follows. NMEA messages have a checksum, which allows detection of corrupted data transfers.

The SkyLab SKM55 supports the following NMEA-0183 messages: GGA, GLL, GSA, GSV, RMC VTG, ZDA. The module default NMEA-0183 output is set up GGA、GSA、RMC、GSV , and default baud rate is set up 9600bps.

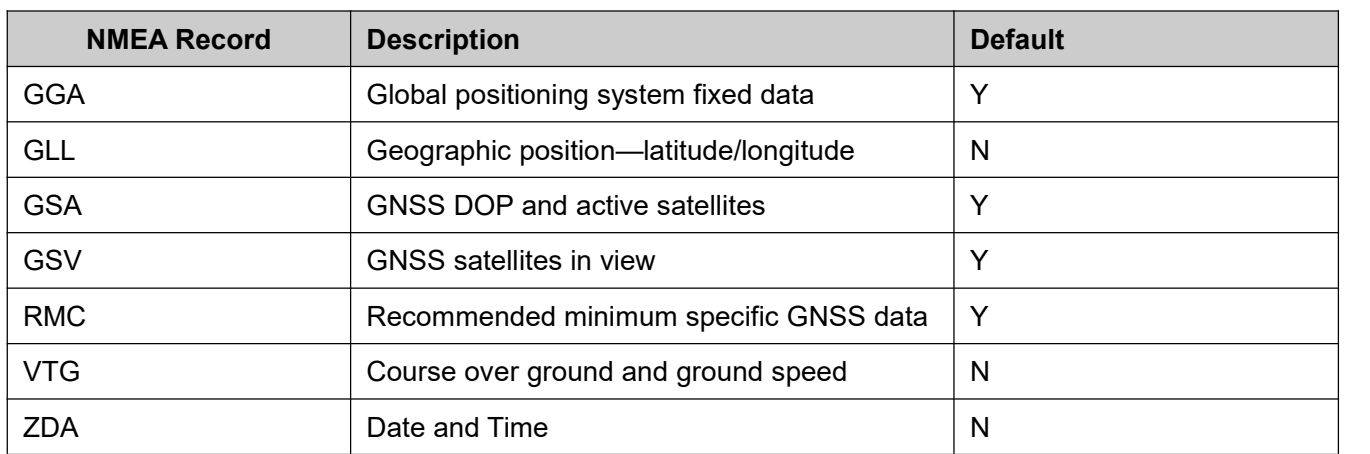

Table 1: NMEA-0183 Output Messages

# <span id="page-12-2"></span>**12 Contact Information**

**Skylab M&C Technology Co., Ltd.**

#### 深圳市天工测控技术有限公司

地址**:** 深圳市龙华区福城街道鸿创科技中心6栋11楼

**Address:** 11th Floor, Building 6, Hongchuang Science and Technology Center, Fucheng Street,

Longhua District, Shenzhen,Guangdong, China.

电话**/Phone:**86-0755 8340 8210(Sales Support)

电话**/Phone:** 86-0755 8340 8510(Technical Support)

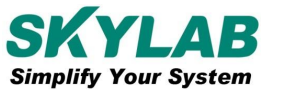

SKYLAB M&C Technology Co., Ltd SKYLAB M&C Technology Co., Ltd

#### 传真**/Fax:** 86-0755-8340 8560

邮箱**/E-Mail:** [sales1@skylab.com.cn](mailto:sales1@skylab.com.cn)

网站**/Website:** [www.skylab.com.cn](http://www.skylab.com.cn) [www.skylabmodule.com](http://www.skylabmodule.com)